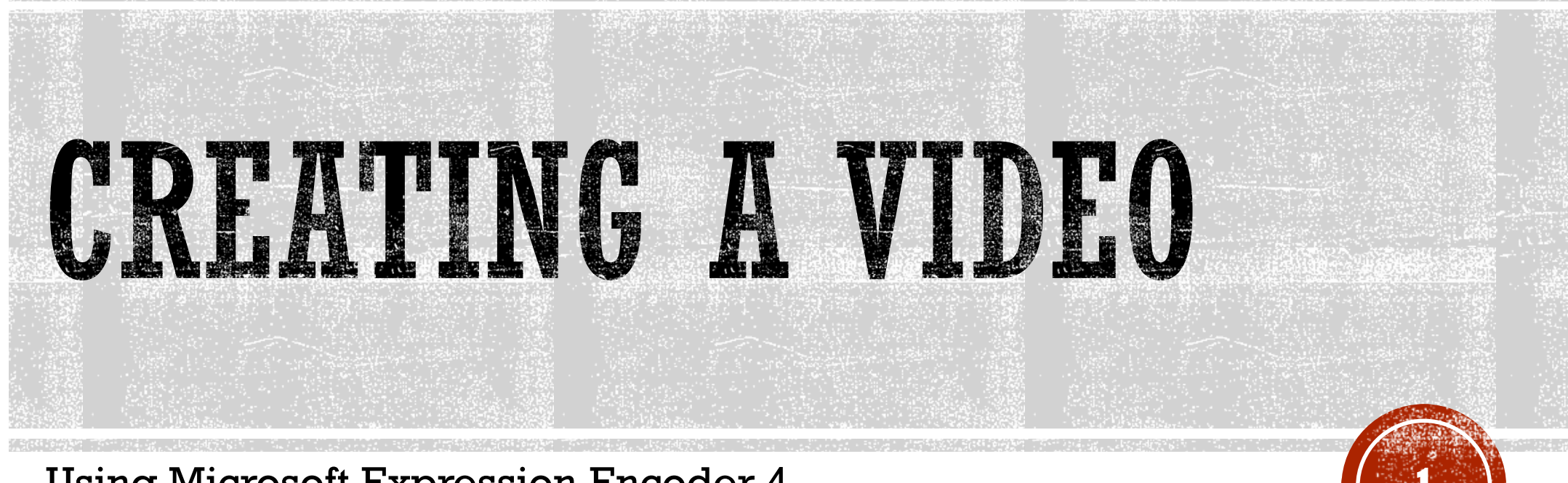

**Using Microsoft Expression Encoder 4** 

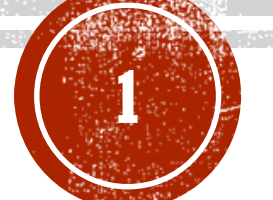

### ATERIE INSTALLON

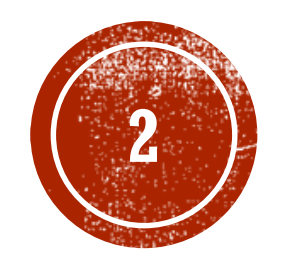

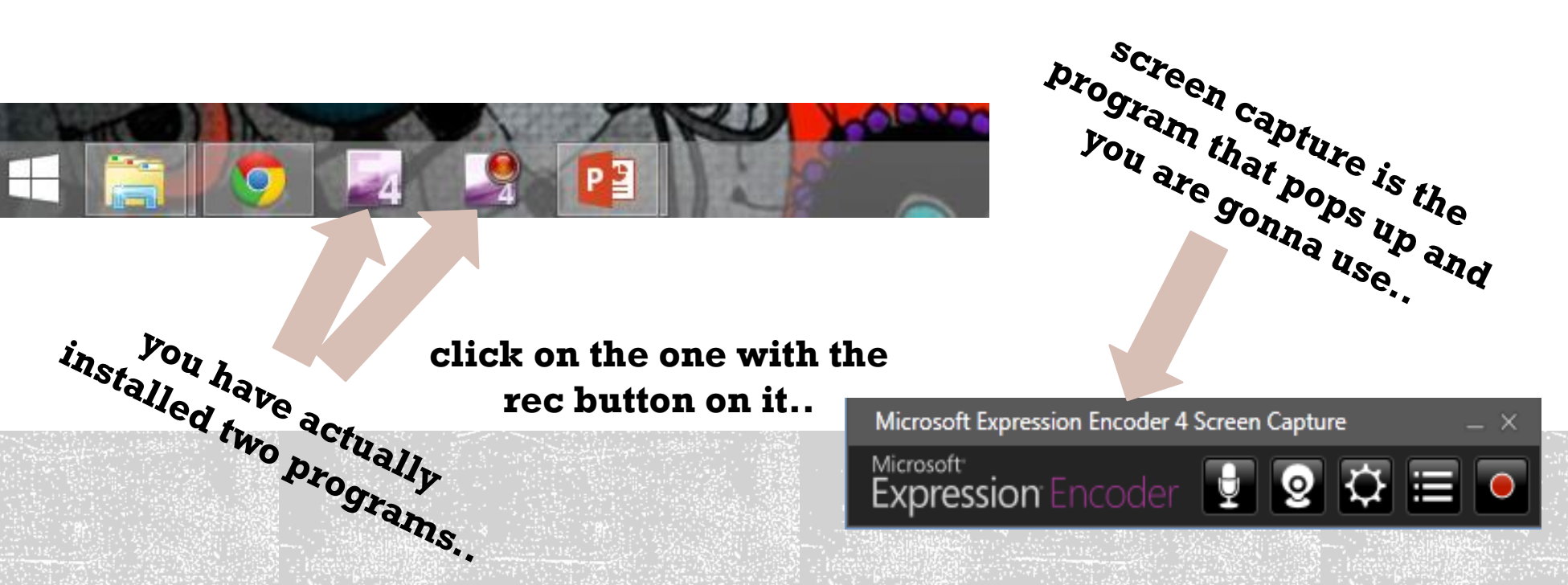

rec button on it..

Microsoft Expression Encoder 4 Screen Capture Microsoft **Expression** Encoder  $\left|\mathbf{\Phi}\right|\left|\mathbf{\Omega}\right|\left|\mathbf{\Omega}\right|$ 

## SEPERICS

Hotkey

OK

Other

 $\vee$  fps  $\overline{\mathbf{v}}$  kbps Help

Cancel

Settings

**Bitrate** 

Reset

Screen

Audio

Kbps

Camera

Hotkey

Other

Do not use webcam

OK

Help

Cancel

Audio

Frame Rate 25

Quality (1-100) 95

Bitrate 30000

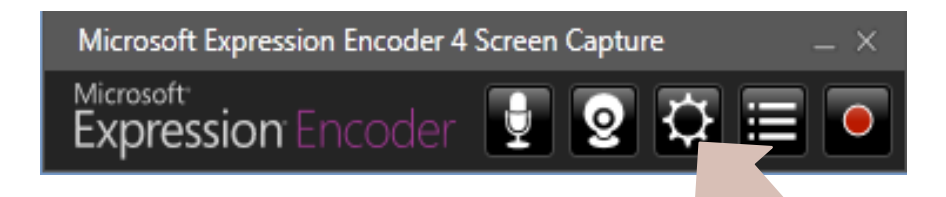

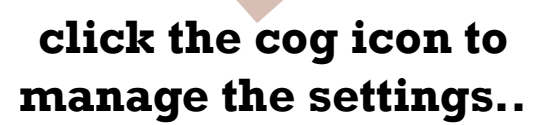

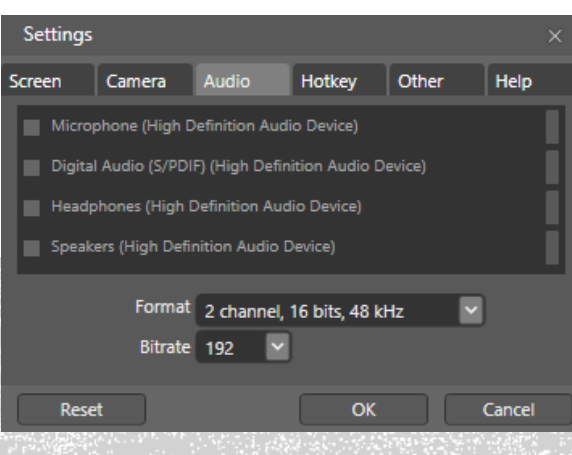

**some of the recommended settings are shown above..**

evkatsig

Reset

Settings icreen

Camera

√ Capture mouse pointer

**3**

### SEFFINGS

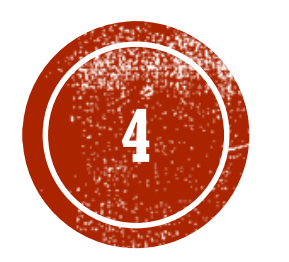

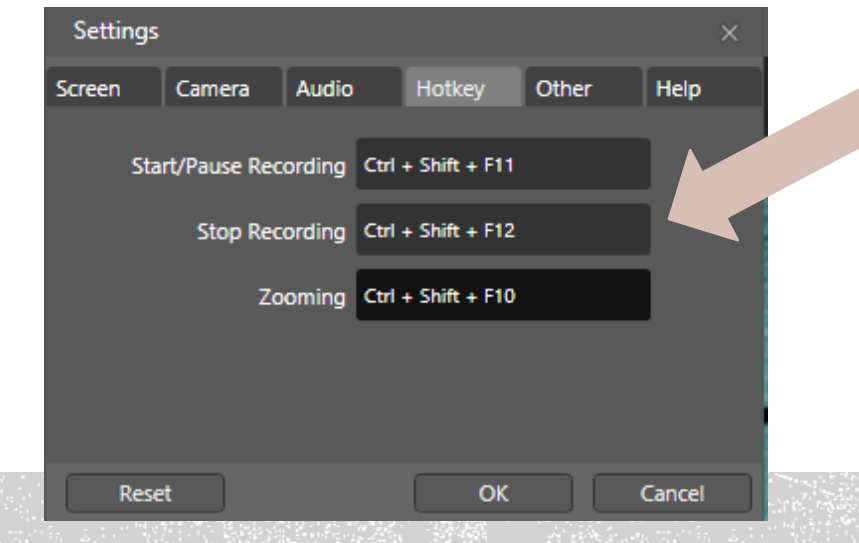

#### **use some hotkeys to help you while recording..**

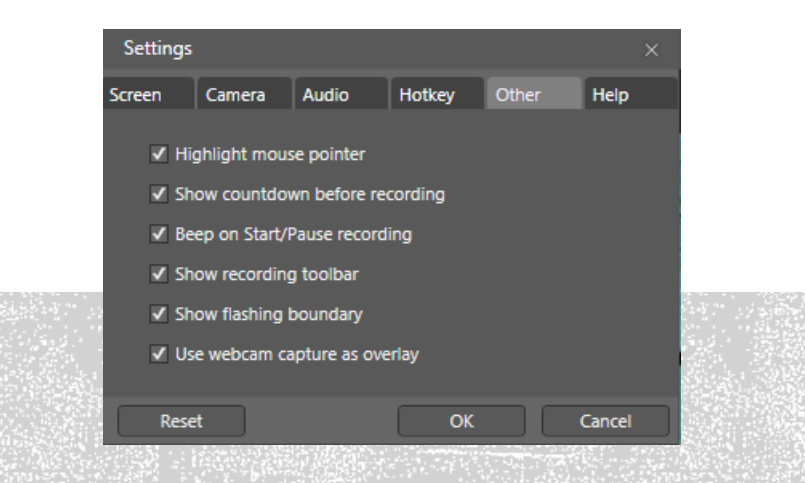

# SETTINGS

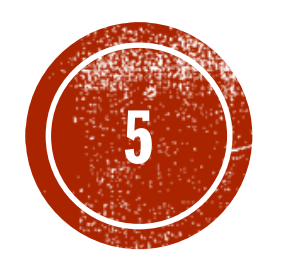

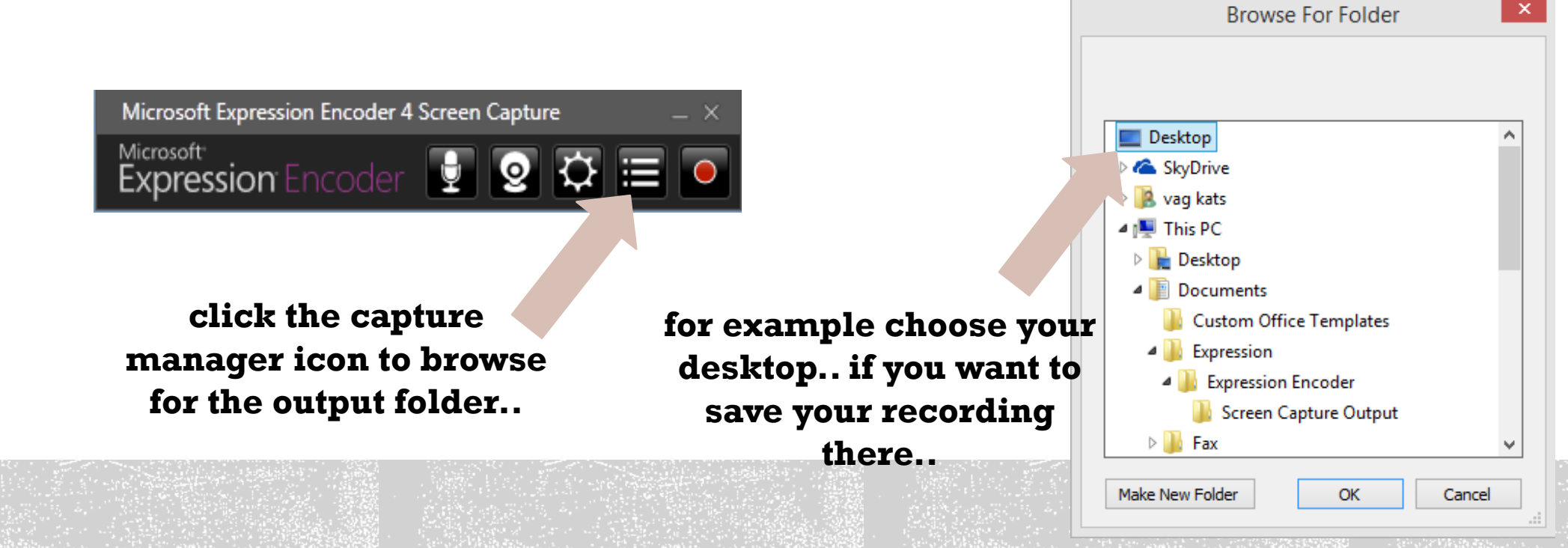

**when you are done.. click the record button..**

 $\mathbf{x}$ 

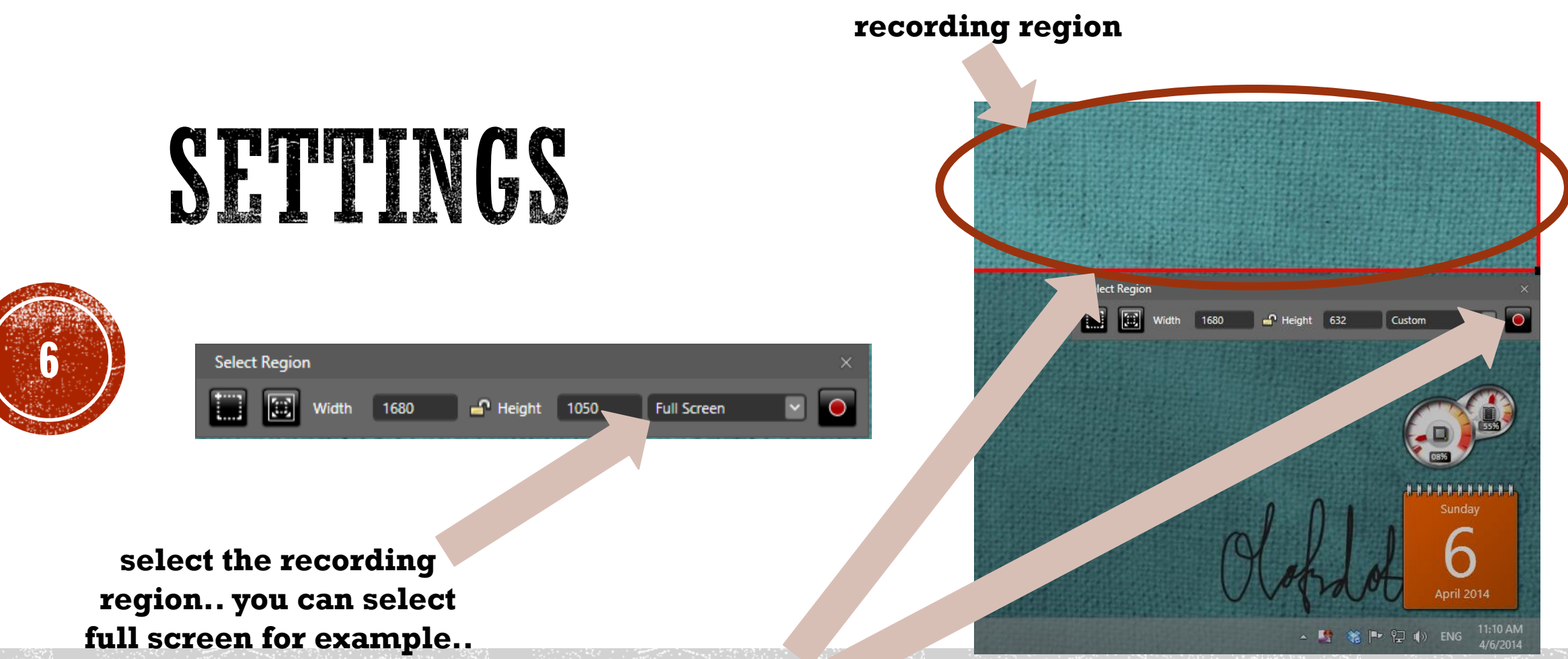

**but then you can start or stop the video recording.. only by using your hotkeys**

**or you can set a smaller region, so you can use the recording toolbar..**

### START RECORDING

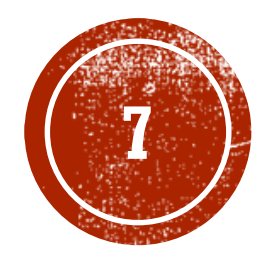

click the record button or your hotkey for start.. 3,2,1.. start recording!

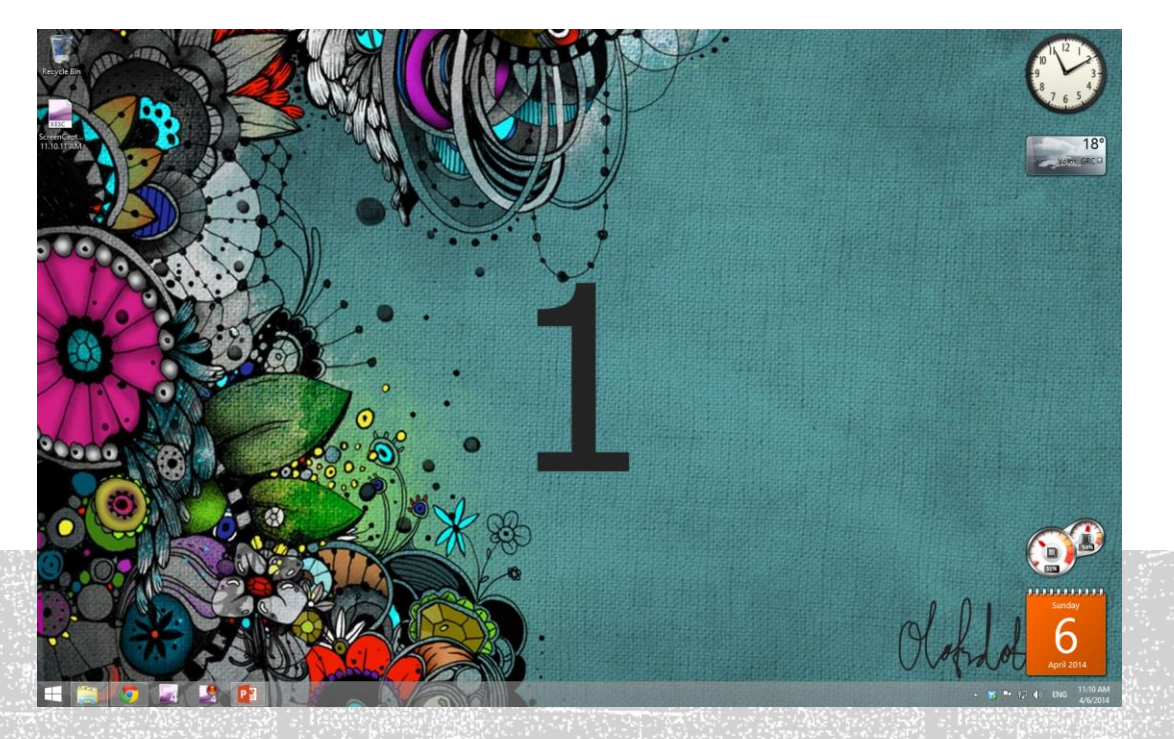

# STOP RECORDING

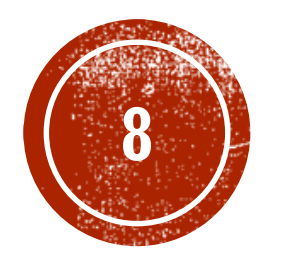

**click the stop button or your hotkey to stop recording.. your video is saved..**

Microsoft Expression Encoder 4 Screen Capture Microsoft Þ **Le Expression** Encode C:\Users\vag\Desktop ScreenCapture 4-6-2014 11.21.56 AM.xesc

**click send to encoder, so you can process your video..**

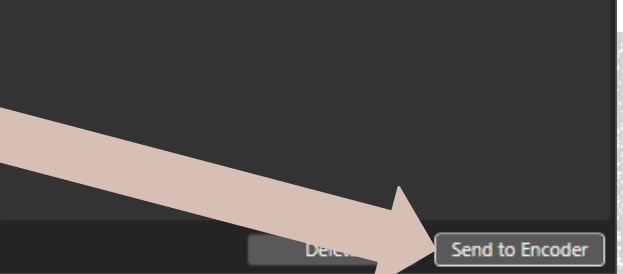

#### **encoder is a program for editing videos..**

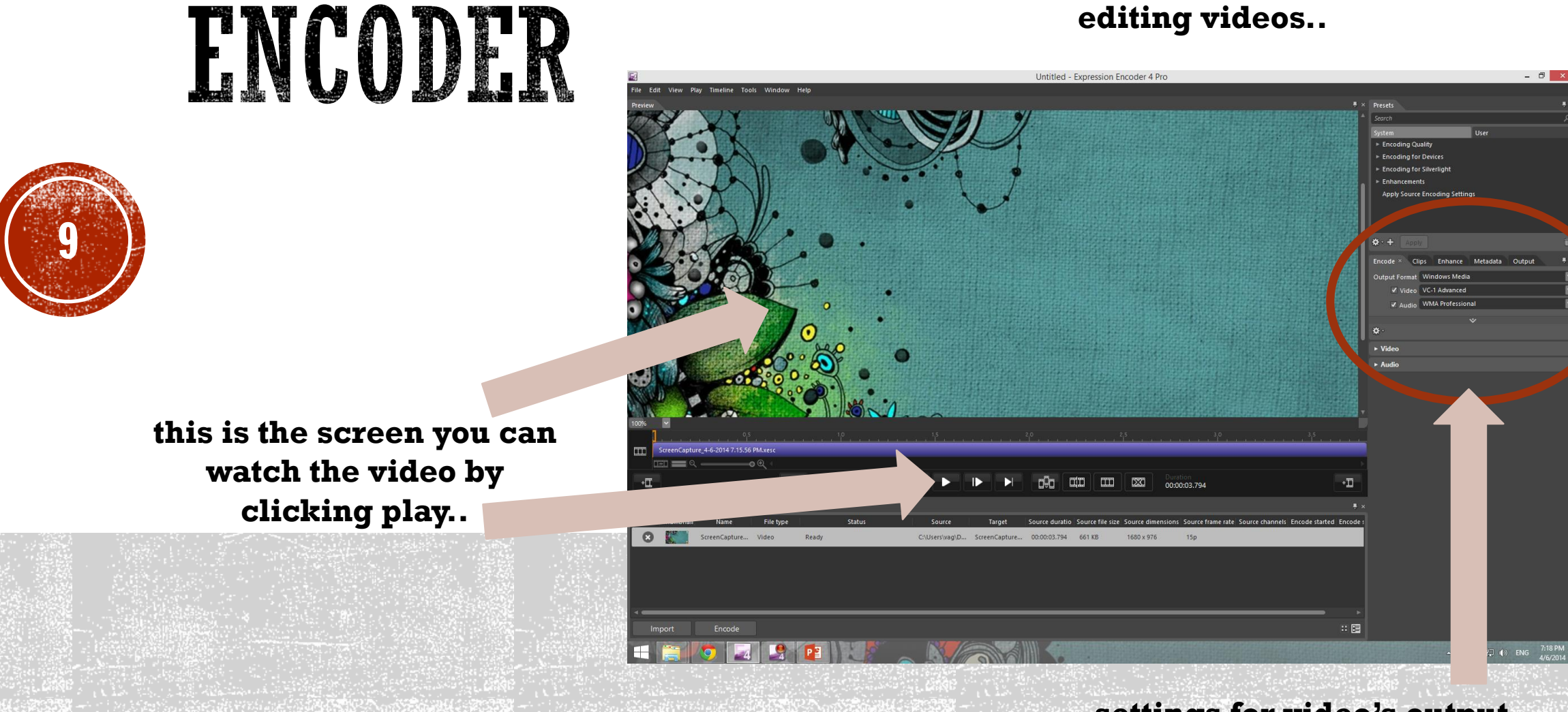

**settings for video's output format..**

# ENCODER

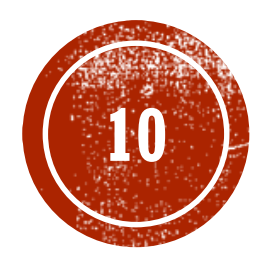

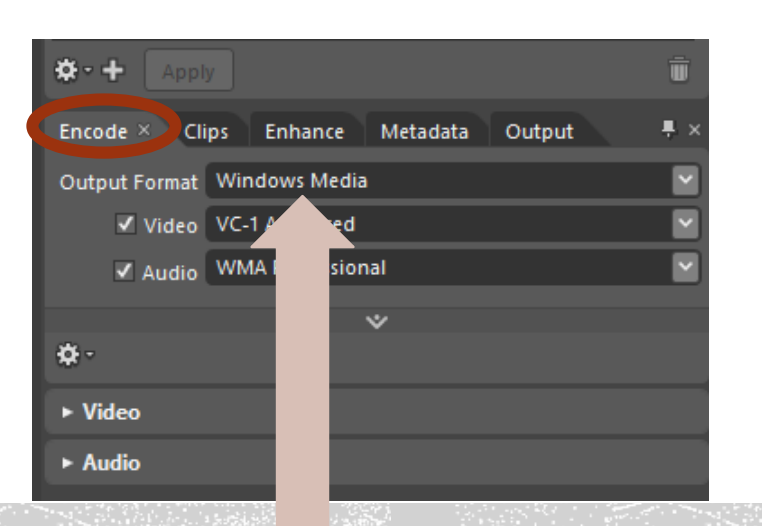

**and you can also set your video's name and the directory you want to save it..**

Enhance Metadata Output X

• None **Best Frame** 

1st Frame C Custom

 $\checkmark$ 

Media File Name | {Original file name}. {Default extension}

Directory C:\Users\vag\Desktop

Save job file

V Sub-folder by Job ID

Encode

春 -

 $\bullet$ 

▼ Thumbnail

v Job Output

Clips

**you can set your video's output format to be .wmv by choosing Window Media..** 

#### **encoder is a program for editing videos..**

 $\Box$   $\times$ 

Untitled - Expression Encoder 4 Pro

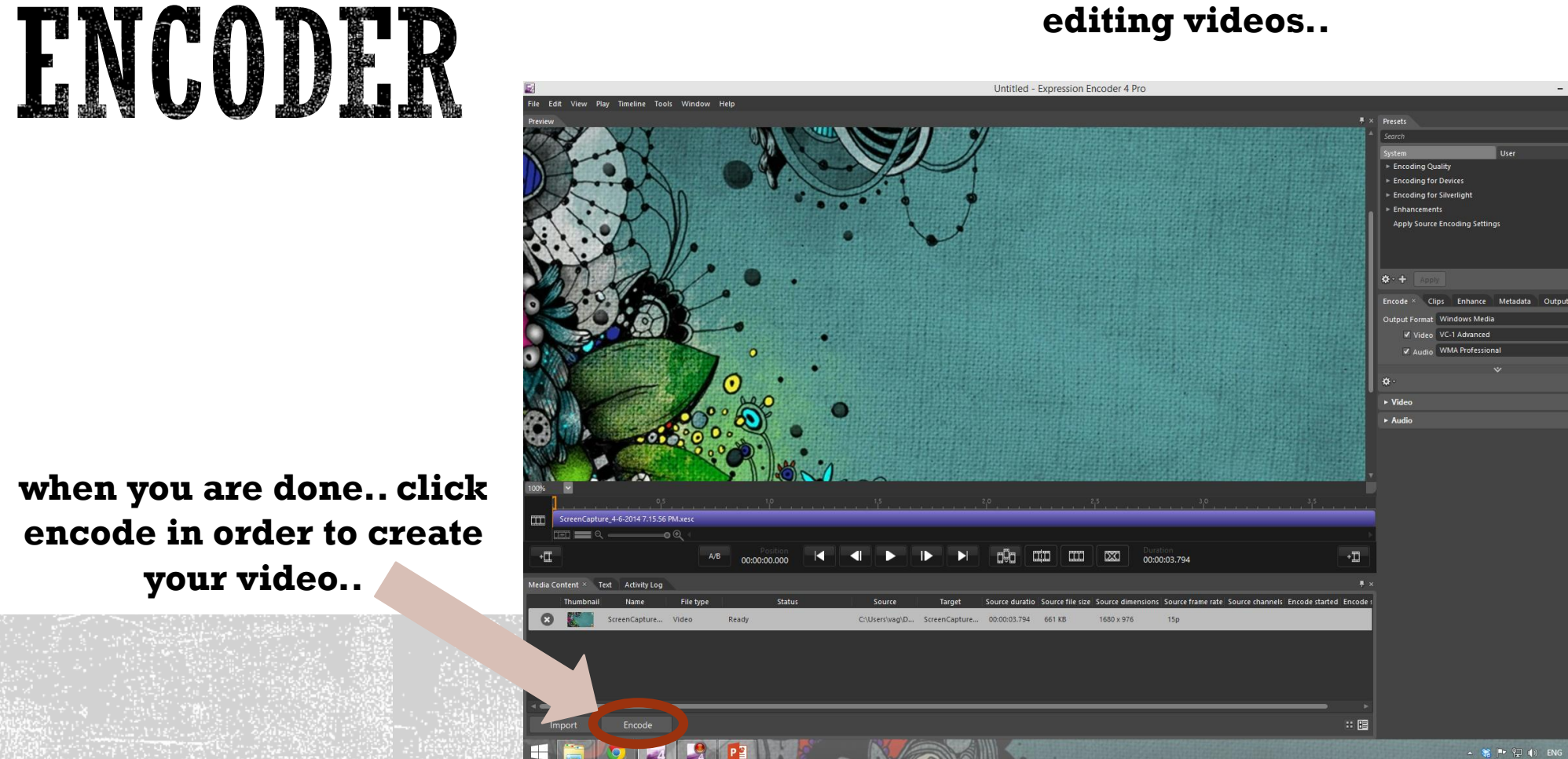

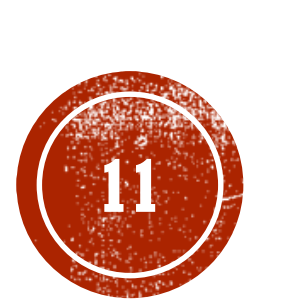

**when you are done.. click encode in order to create your video..**

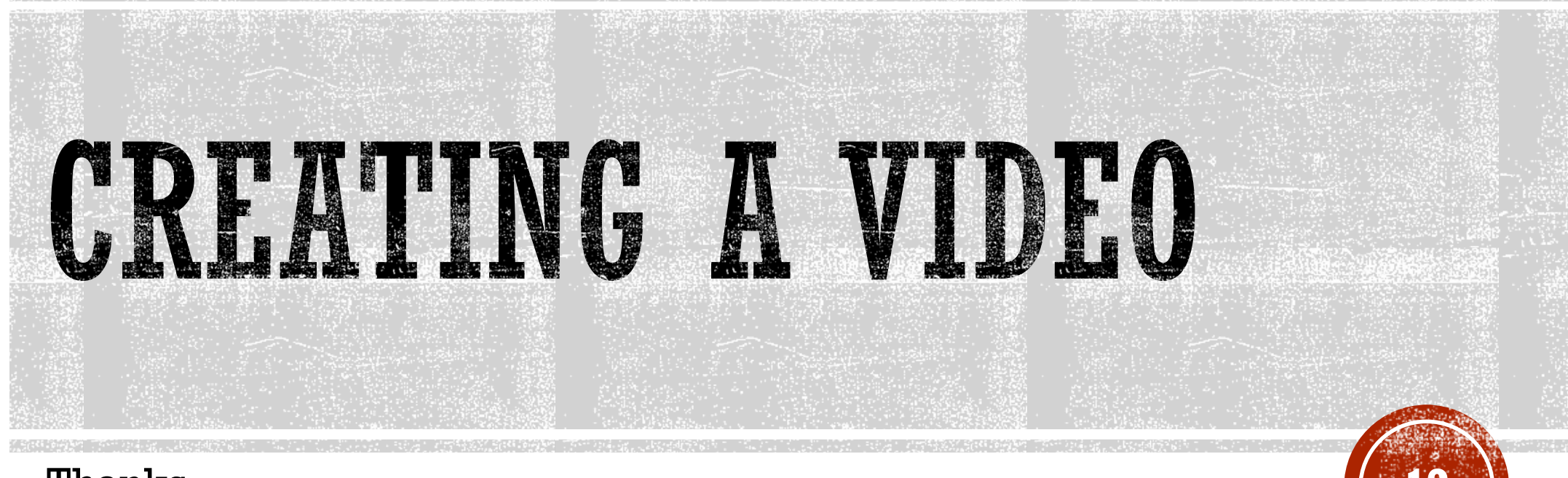

Thanks..